# **datapilot-cli**

*Release 0.0.10*

**Altimate Inc.**

**Apr 21, 2024**

## **CONTENTS**

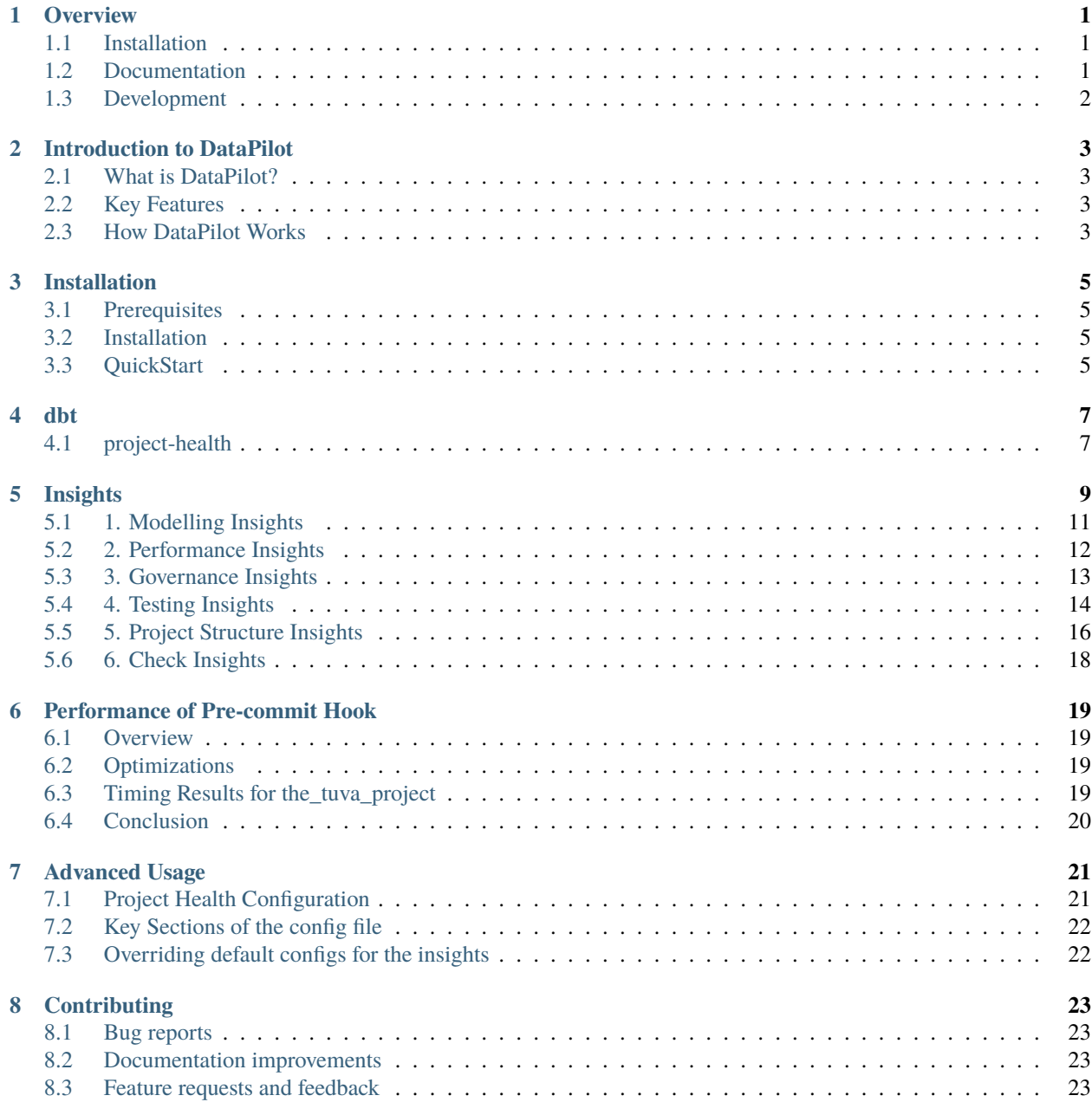

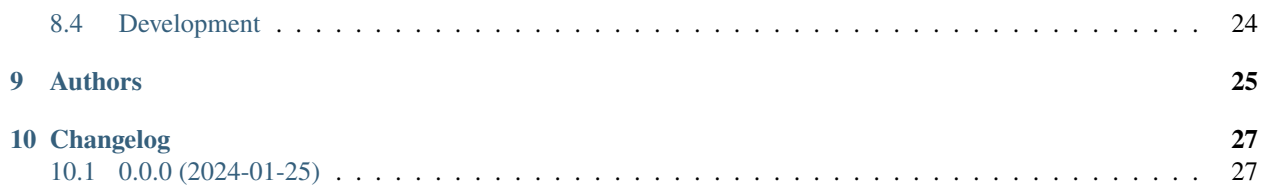

### **ONE**

### **OVERVIEW**

<span id="page-4-0"></span>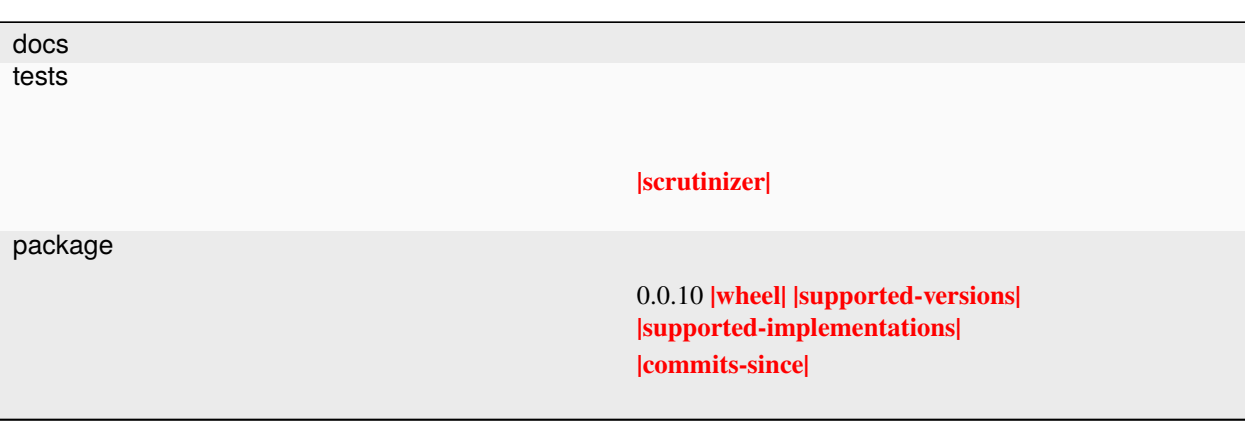

Assistant for Data Teams

• Free software: MIT license

## <span id="page-4-1"></span>**1.1 Installation**

pip install altimate-datapilot-cli

You can also install the in-development version with:

```
pip install https://github.com/AltimateAI/datapilot-cli/archive/main.zip
```
## <span id="page-4-2"></span>**1.2 Documentation**

<https://datapilot.readthedocs.io/>

## <span id="page-5-0"></span>**1.3 Development**

To run all the tests run:

tox

Note, to combine the coverage data from all the tox environments run:

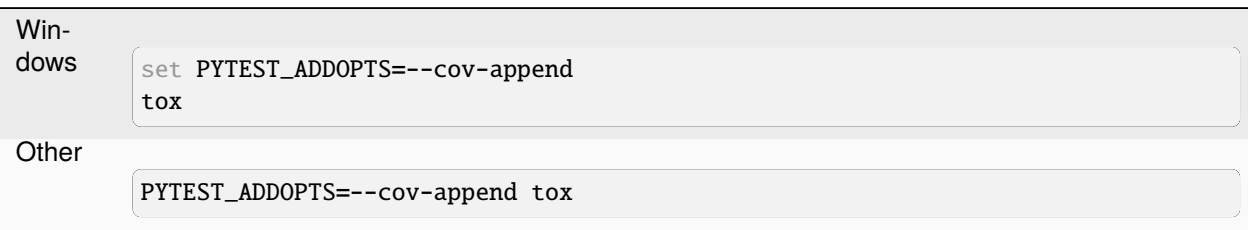

### **INTRODUCTION TO DATAPILOT**

### <span id="page-6-1"></span><span id="page-6-0"></span>**2.1 What is DataPilot?**

DataPilot is an innovative tool designed to be an AI-powered assistant for data engineers and analysts working with SQL and dbt (data build tool). It integrates seamlessly into the development environment, providing real-time insights and suggestions to uphold best practices and enhance the quality of data projects.

With DataPilot, teams can automate the review process for their SQL queries and dbt models, ensuring that their data transformations are efficient, well-documented, and maintainable. It also facilitates organization-wide consistency by enforcing project standards through integration with version control systems and continuous integration/continuous deployment (CI/CD) pipelines.

## <span id="page-6-2"></span>**2.2 Key Features**

DataPilot comes with a host of features aimed at improving data project management:

- **Insightful Analysis:** DataPilot performs in-depth analysis of SQL code and dbt projects, highlighting areas of concern such as model fanouts, hard-coded references, and potential duplications.
- **Seamless Integration:** It can be easily integrated into local development environments as well as Git workflows and CI/CD pipelines, making it a versatile tool for teams of all sizes.
- **Early Detection:** By identifying potential issues early in the development cycle, DataPilot helps prevent costly and time-consuming fixes down the line.
- **Best Practice Enforcement:** DataPilot encourages the adoption of best practices in SQL and dbt project development, aiding in the maintenance of high-quality data models.
- **Automated Checks:** The tool includes a range of automated checks for detecting unused sources, ensuring dependency integrity, and encouraging comprehensive testing and documentation.

## <span id="page-6-3"></span>**2.3 How DataPilot Works**

DataPilot operates by scanning your SQL and dbt project files, identifying patterns and structures that indicate potential problems or deviations from best practices. Once an issue is detected, it provides feedback and recommendations on how to address it.

For dbt projects, DataPilot makes use of the manifest and catalog files generated by dbt to perform its analysis. This ensures that the insights provided are based on the most up-to-date view of your project's state.

#### **THREE**

#### **INSTALLATION**

#### <span id="page-8-1"></span><span id="page-8-0"></span>**3.1 Prerequisites**

Before installing DataPilot, ensure you have the following prerequisites met:

- Python 3.7 or higher installed on your machine.
- Access to a command-line interface (CLI) to execute pip commands.
- An existing dbt project to analyze with DataPilot.

#### <span id="page-8-2"></span>**3.2 Installation**

To install DataPilot, open your CLI and run the following command:

```
pip install altimate-datapilot-cli
```
This command will download and install the latest version of DataPilot along with its dependencies.

#### <span id="page-8-3"></span>**3.3 QuickStart**

Once DataPilot is installed, you can set it up to work with your dbt project.

Execute the following command to perform a health check on your dbt project:

```
datapilot dbt project-health --manifest-path /path/to/manifest.json --catalog-path /path/
˓→to/catalog.json
```
After running the command, DataPilot will provide you with insights into your dbt project's health. Review the insights and make any necessary adjustments to your project.

#### **FOUR**

#### **DBT**

#### <span id="page-10-1"></span><span id="page-10-0"></span>**4.1 project-health**

The project-health feature in DataPilot is a comprehensive tool designed to analyze and report on various aspects of your dbt project. This feature is currently supported for dbt version 1.6 and 1.7.

#### **4.1.1 How to Use**

To use the project-health feature, run the following command in your dbt project directory:

Step 1: Generate a manifest file for your dbt project.

dbt compile

This command will generate a manifest file for your dbt project under the configured target directory. The default location for this directory is target/manifest.json.

Step 2: Generate a catalog file for your dbt project.

dbt docs generate

This command will generate a catalog file for your dbt project under the configured target directory. The default location for this directory is target/catalog.json.

Step 3: Run the project-health command.

```
datapilot dbt project-health --manifest-path ./target/manifest.json --catalog-path ./
˓→target/catalog.json
```
The catalog path is optional. If you do not provide a catalog path, the command will still run, but the catalog-related insights will not be available.

You can also select specific list of models to run the health check on by providing the '–select' flag. For example:

```
datapilot dbt project-health --manifest-path ./target/manifest.json --select "path:dir1␣
˓→path:dir2 model1 model2"
```
This will run the health check on all the models in the 'dir1' and 'dir2' directory. It will also run the health check on the 'model1' and 'model2' models. As of now, the '–select' flag only supports filtering based on model path and model name. We will add support for other filters and make it compatible with the dbt comands soon.

## **FIVE**

## **INSIGHTS**

<span id="page-12-0"></span>The following insights are available in DataPilot:

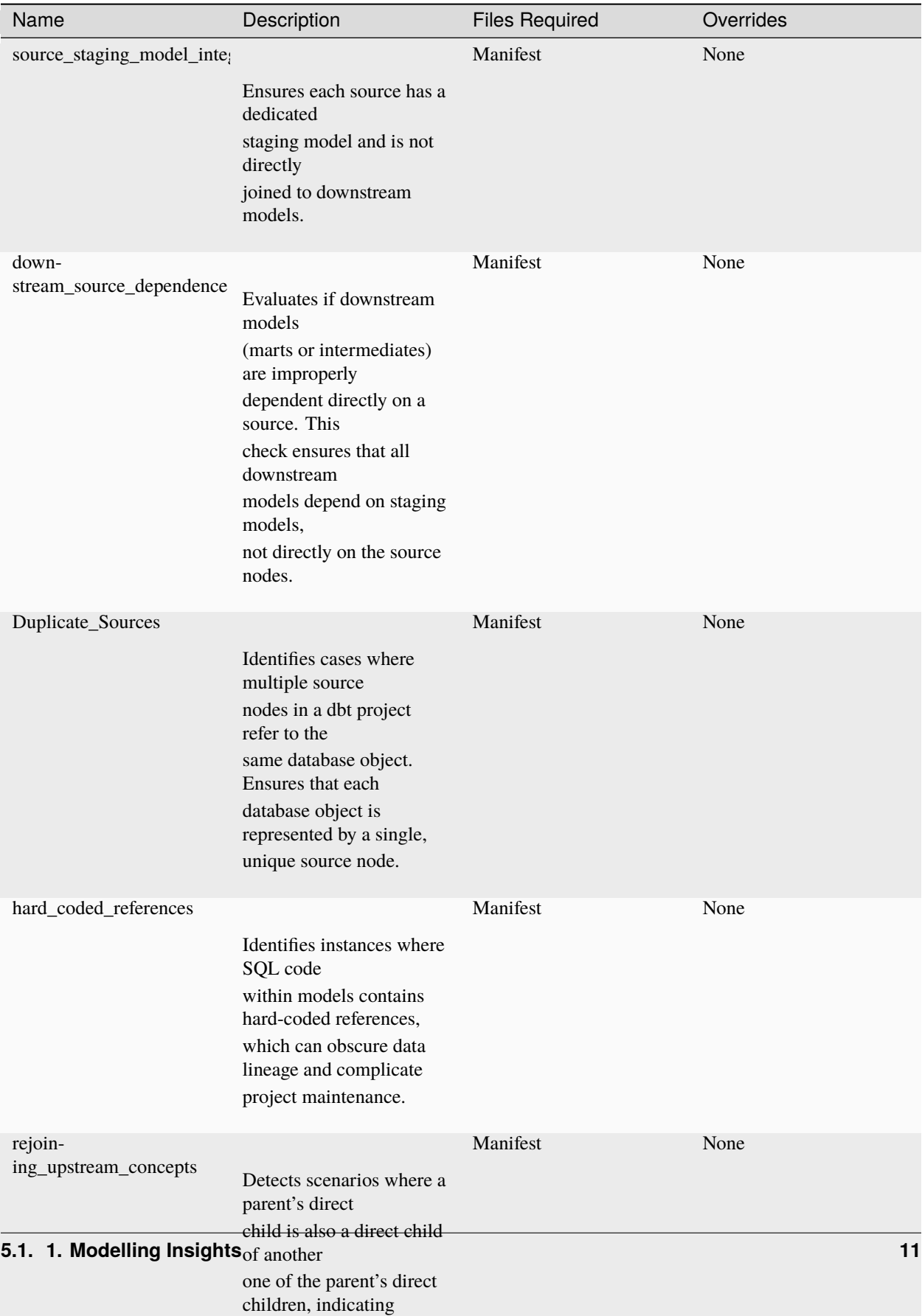

potential loops or

## **5.1 1. Modelling Insights**

## <span id="page-15-0"></span>**5.2 2. Performance Insights**

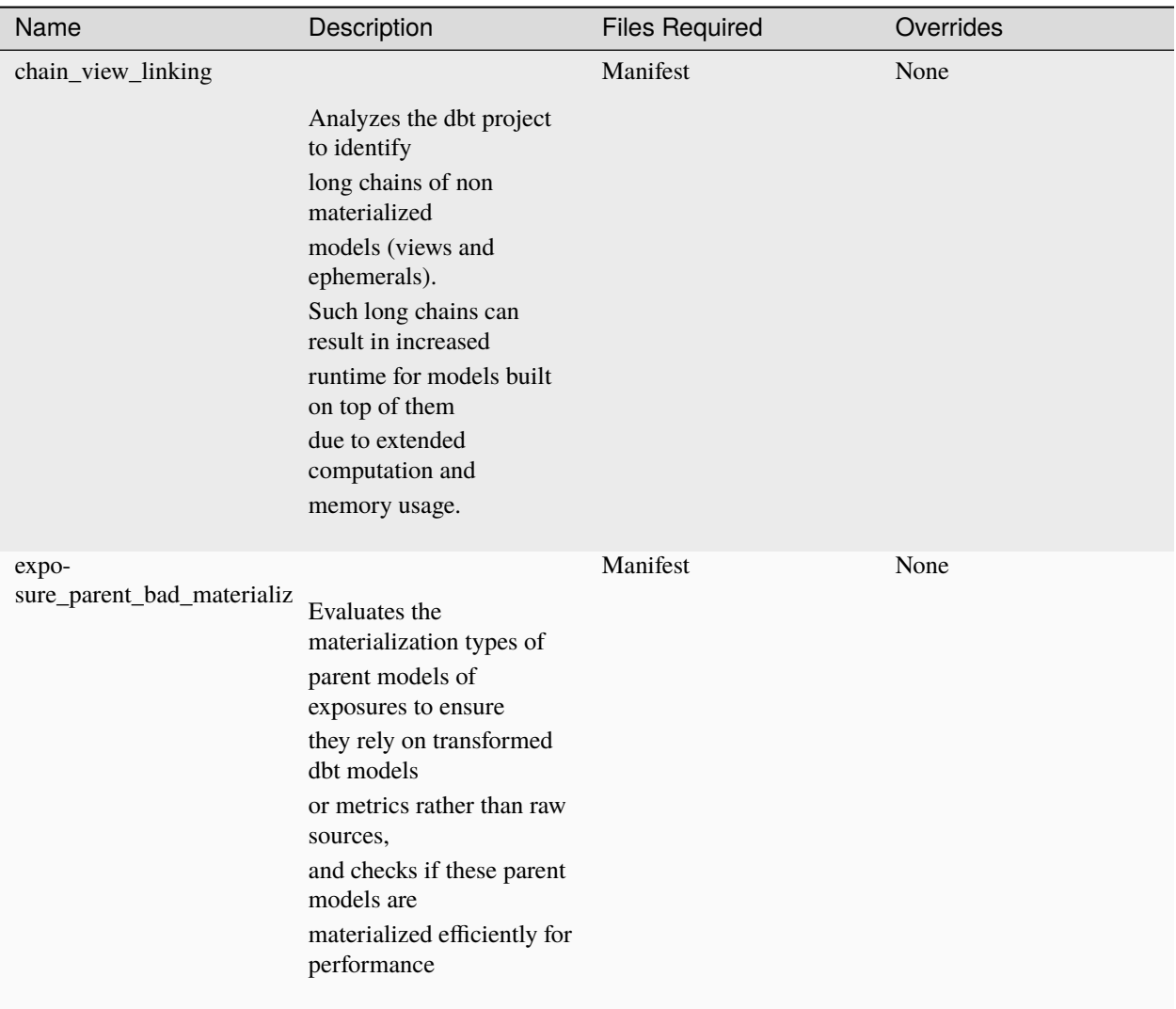

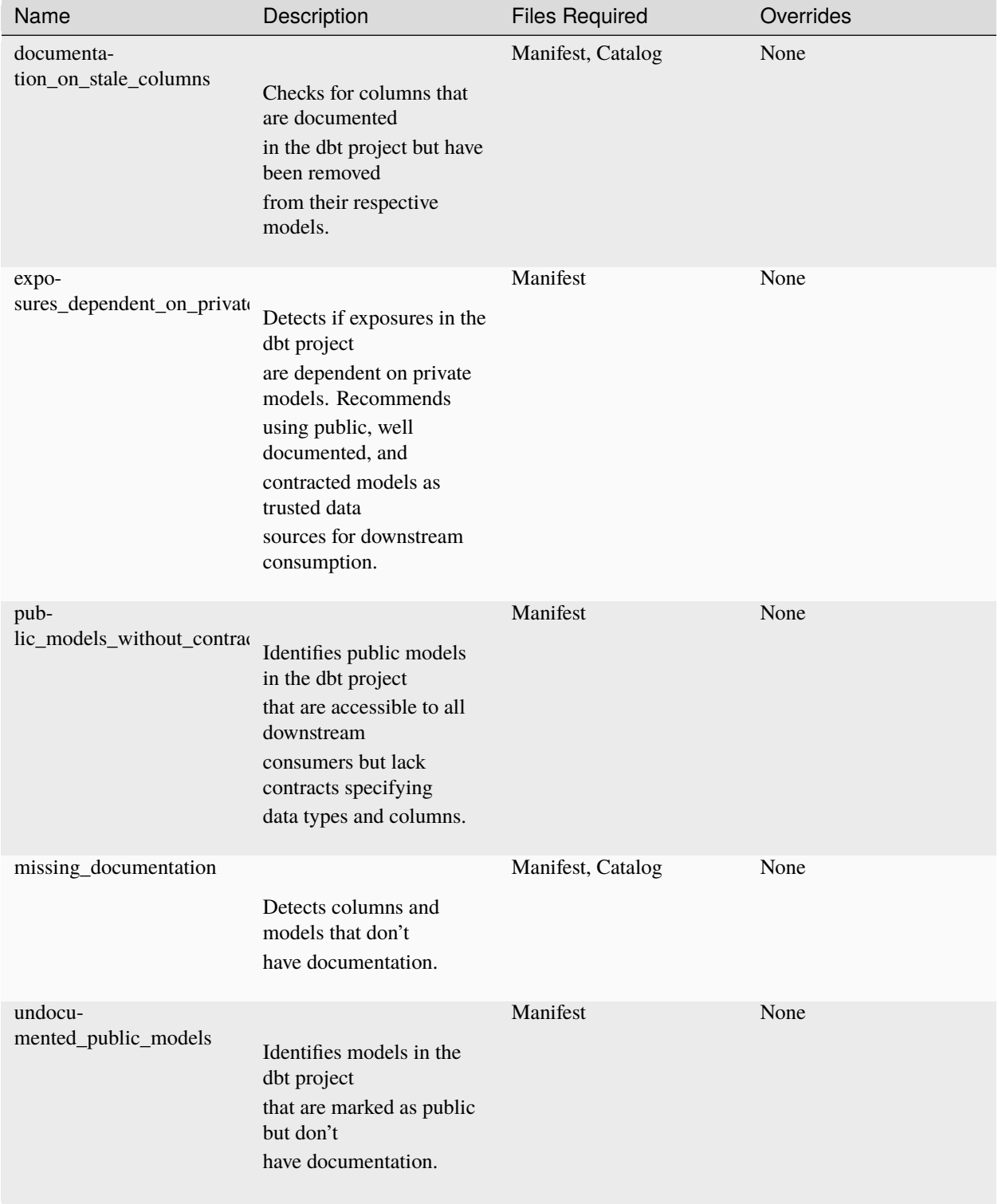

## <span id="page-16-0"></span>**5.3 3. Governance Insights**

## <span id="page-17-0"></span>**5.4 4. Testing Insights**

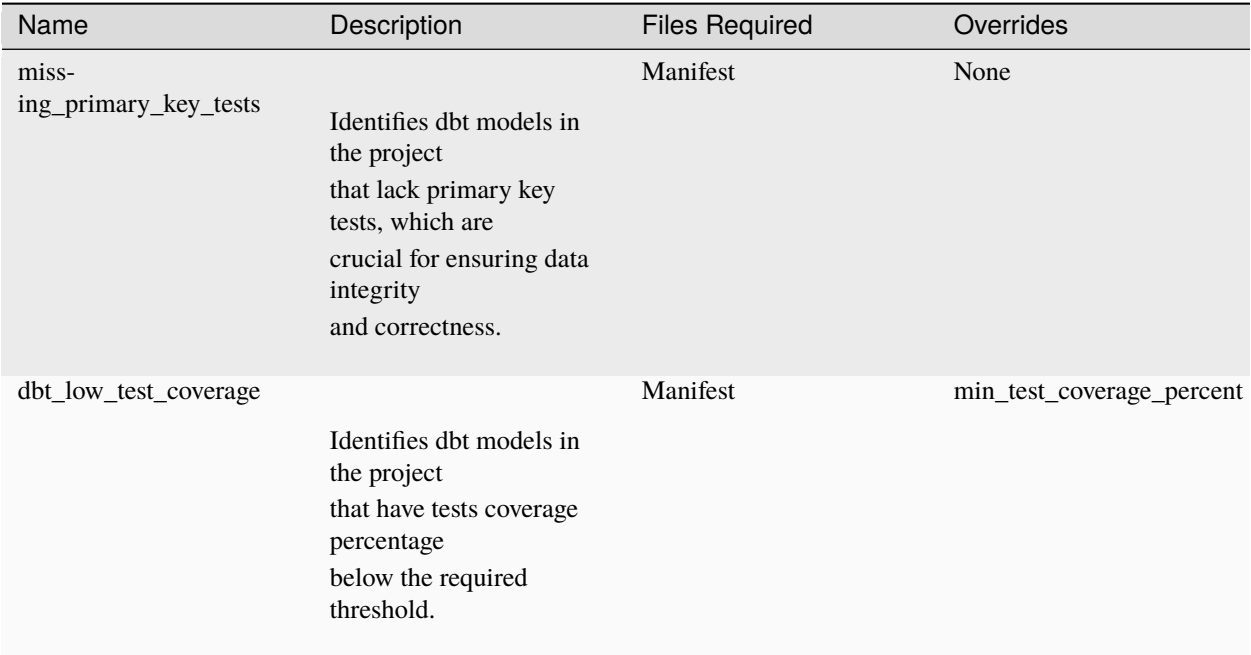

## **5.5 5. Project Structure Insights**

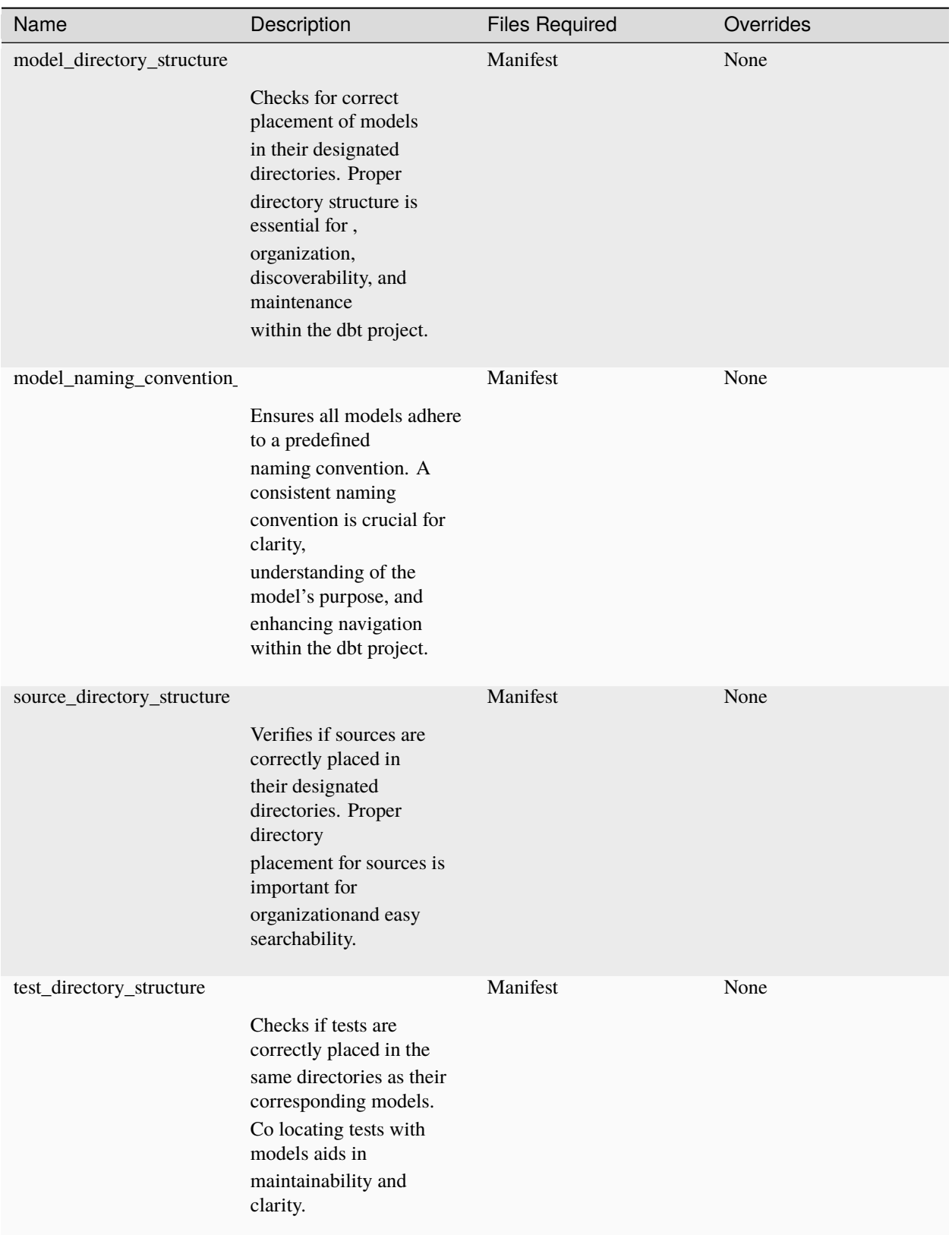

## **5.6 6. Check Insights**

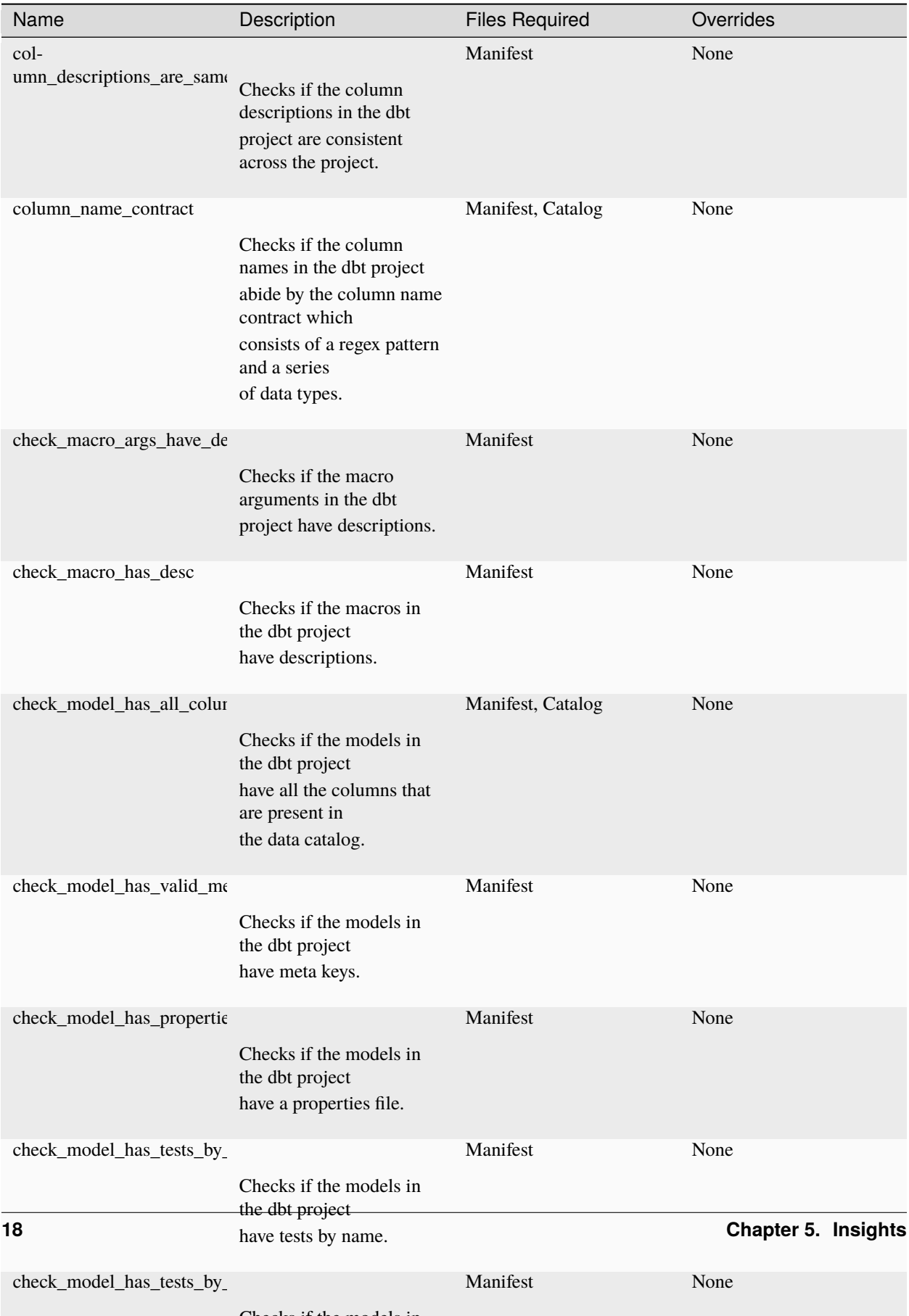

### **PERFORMANCE OF PRE-COMMIT HOOK**

#### <span id="page-22-1"></span><span id="page-22-0"></span>**6.1 Overview**

The primary objective is to ensure the pre-commit hook operates swiftly and efficiently, preventing any delay in the development workflow. To achieve this, various optimizations have been applied, focusing on minimizing the time and resources required during execution.

## <span id="page-22-2"></span>**6.2 Optimizations**

- 1. **Partial Catalog Fetching**: Instead of retrieving the entire catalog schema, the pre-commit hook is optimized to fetch only the schema of the files being committed. This approach significantly reduces the fetching time and the amount of data processed.
- 2. **Cost-effective Commands**: The hook utilizes commands that avoid activating the warehouses in Snowflake, enhancing cost effectiveness. Specifically, it avoids the use of *dbt docs generate*, which retrieves columns from the information schema and requires warehouse activation, thereby incurring higher costs.

## <span id="page-22-3"></span>**6.3 Timing Results for the\_tuva\_project**

The following timing results illustrate the efficiency of the pre-commit hook across different scenarios, with varying numbers of files changed in the commit:

- **1 file changed**: DataPilot: 15 seconds Checkpoint: 60 seconds
- **5 files changed**: DataPilot: 16 seconds Checkpoint: 54 seconds
- **10 files changed**: DataPilot: 19 seconds Checkpoint: 54 seconds
- **15 files changed**: DataPilot: 24 seconds Checkpoint: 45 seconds
- **20 files changed**: DataPilot: 19 seconds Checkpoint: 56 seconds
- **Check on all files (309 files)**: DataPilot: 42 seconds Checkpoint: 71 seconds

## <span id="page-23-0"></span>**6.4 Conclusion**

The optimized pre-commit hook demonstrates a consistent performance improvement, effectively balancing the speed of development against the necessity of maintaining code quality and cost efficiency.

#### **SEVEN**

#### **ADVANCED USAGE**

### <span id="page-24-1"></span><span id="page-24-0"></span>**7.1 Project Health Configuration**

You can configure the project health settings by providing a configuration file. The configuration file is a YAML file that contains the following fields:

```
version: v1
# Insights to disable
disabled_insights:
  - source_staging_model_integrity
  - downstream_source_dependence
  - Duplicate_Sources
  - hard_coded_references
  - rejoining_upstream_concepts
 - model_fanout
  - multiple_sources_joined
# Define patterns to identify different types of models
model_type_patterns:
  staging: "\lambdastg<sub>-</sub>.*" # Regex for staging models
  mart: "^{\wedge}(mrt_{max} | fct_{min}), *" # Regex for mart models
  intermediate: "^int_.*" # Regex for intermediate models
 base: "\text{base}\_.*" \text{\#} Regex for base models
# Configure insights
insights:
  # Set minimum test coverage percent and severity for 'Low Test Coverage in DBT Models'
  dbt_low_test_coverage:
    min_test_coverage_percent: 30
    severity: WARNING
  # Configure maximum fanout for 'Model Fanout Analysis'
  model_fanout.max_fanout: 10
  # Configure maximum fanout for 'Source Fanout Analysis'
  source_fanout.max_fanout: 10
  # Define model types considered as downstream for 'Staging Models Dependency Check'
  staging_models_dependency.downstream_model_types:
    - mart
```
## <span id="page-25-0"></span>**7.2 Key Sections of the config file**

- disabled\_insights: Insights that you want to disable
- model\_type\_patterns: Regex patterns to identify different model types like staging, mart, etc.
- insights: Custom configurations for each insight. For each insight, you can set specific thresholds, severity levels, or other parameters.

Severity can have 3 values -> INFO, WARNING, ERROR

## <span id="page-25-1"></span>**7.3 Overriding default configs for the insights**

To change the severity level or set a threshold, modify the corresponding insight under the insights section. For example:

```
insights:
  dbt_low_test_coverage:
    severity: WARNING
```
For insights with more complex configurations (like fanout thresholds or model types), you need to specify the insight name and corresponding parameter under insights. For example:

```
insights:
 model_fanout.max_fanout: 10
```
#### **EIGHT**

### **CONTRIBUTING**

<span id="page-26-0"></span>Contributions are welcome, and they are greatly appreciated! Every little bit helps, and credit will always be given.

### <span id="page-26-1"></span>**8.1 Bug reports**

When [reporting a bug](https://github.com/AltimateAI/datapilot/issues) please include:

- Your operating system name and version.
- Any details about your local setup that might be helpful in troubleshooting.
- Detailed steps to reproduce the bug.

### <span id="page-26-2"></span>**8.2 Documentation improvements**

datapilot could always use more documentation, whether as part of the official datapilot docs, in docstrings, or even on the web in blog posts, articles, and such.

#### <span id="page-26-3"></span>**8.3 Feature requests and feedback**

The best way to send feedback is to file an issue at [https://github.com/AltimateAI/datapilot/issues.](https://github.com/AltimateAI/datapilot/issues)

If you are proposing a feature:

- Explain in detail how it would work.
- Keep the scope as narrow as possible, to make it easier to implement.
- Remember that this is a volunteer-driven project, and that code contributions are welcome :)

#### <span id="page-27-0"></span>**8.4 Development**

To set up *datapilot* for local development:

- 1. Fork [datapilot](https://github.com/AltimateAI/datapilot-cli) (look for the "Fork" button).
- 2. Clone your fork locally:

git clone git@github.com:YOURGITHUBNAME/datapilot.git

3. Create a branch for local development:

```
git checkout -b name-of-your-bugfix-or-feature
```
Now you can make your changes locally.

4. When you're done making changes run all the checks and docs builder with one command:

```
tox
```
5. Commit your changes and push your branch to GitHub:

```
git add .
git commit -m "Your detailed description of your changes."
git push origin name-of-your-bugfix-or-feature
```
6. Submit a pull request through the GitHub website.

#### **8.4.1 Pull Request Guidelines**

If you need some code review or feedback while you're developing the code just make the pull request.

For merging, you should:

- 1. Include passing tests (run tox).
- 2. Update documentation when there's new API, functionality etc.
- 3. Add a note to CHANGELOG.rst about the changes.
- 4. Add yourself to AUTHORS.rst.

#### **8.4.2 Tips**

To run a subset of tests:

```
tox -e envname -- pytest -k test_myfeature
```
To run all the test environments in *parallel*:

tox -p auto

## **NINE**

## **AUTHORS**

<span id="page-28-0"></span>• Anand Gupta - www.altimate.ai

### **TEN**

## **CHANGELOG**

## <span id="page-30-1"></span><span id="page-30-0"></span>**10.1 0.0.0 (2024-01-25)**

• First release on PyPI.